| Name:                                           |                                                        | Class:                              | Date:                                      |
|-------------------------------------------------|--------------------------------------------------------|-------------------------------------|--------------------------------------------|
| Access 2013 Unit l                              | 3: Building and Using                                  | g Queries                           |                                            |
| 1. A query allows the a single datasheet.       | selection of a subset of fie                           | elds and records from one or more   | tables, then presents the selected data as |
| a. True                                         |                                                        |                                     |                                            |
| b. False                                        |                                                        |                                     |                                            |
| ANSWER:                                         | True                                                   |                                     |                                            |
| POINTS:                                         | 1                                                      |                                     |                                            |
| REFERENCES:                                     | Access 28                                              |                                     |                                            |
| LEARNING OBJECTI                                | VES: ENHC.PARS.16.02                                   | 22 - Describe the purpose for a que | ery                                        |
| 2. You enter and edit of a. True                | lata in a query datasheet i                            | n the same way you do in a table d  | atasheet.                                  |
| b. False                                        |                                                        |                                     |                                            |
| ANSWER:                                         | True                                                   |                                     |                                            |
| POINTS:                                         | 1                                                      |                                     |                                            |
| REFERENCES:                                     | Access 28                                              |                                     |                                            |
|                                                 |                                                        | 22 - Describe the purpose for a que | ery                                        |
|                                                 | om a query datasheet, clic<br>in the Records group, an |                                     | left of the record, click the HOME tab,    |
| ANSWER:                                         | True                                                   |                                     |                                            |
| POINTS:                                         | 1                                                      |                                     |                                            |
| REFERENCES:                                     | Access 30                                              |                                     |                                            |
|                                                 |                                                        | 23 - Delete records in a query      |                                            |
| 4. To add, delete, or cl<br>a. True<br>b. False | nange fields in a query, yo                            | ou use Query Design View.           |                                            |
| ANSWER:                                         | True                                                   |                                     |                                            |
| POINTS:                                         | 1                                                      |                                     |                                            |
| REFERENCES:                                     | Access 32                                              |                                     |                                            |
| LEARNING OBJECTI                                | VES: ENHC.PARS.16.02                                   | 24 - Work in Query Design View      |                                            |
| 5. Deleting a field from<br>a. True<br>b. False | n a query also deletes it fi                           | om the underlying table.            |                                            |
| ANSWER:                                         | False                                                  |                                     |                                            |
| POINTS:                                         | 1                                                      |                                     |                                            |
| REFERENCES:                                     | Access 34                                              |                                     |                                            |
|                                                 | 1100000 07                                             |                                     |                                            |

a. True

LEARNING OBJECTIVES: ENHC.PARS.16.025 - Find and replace data in a query

6. The asterisk (\*) is the wildcard used to represent one and only one character in criteria.

| Name:                                          | _Class: | Date: |
|------------------------------------------------|---------|-------|
| Access 2013 Unit B: Building and Using Queries |         |       |
| b. False                                       |         |       |

ANSWER:

False **POINTS:** 1

REFERENCES: Access 36

LEARNING OBJECTIVES: ENHC.PARS.16.026 - Use wildcards in criteria

- 7. The question mark (?) is the wildcard character which stands for any single character in criteria.
  - a. True b. False

ANSWER: True **POINTS:** 1

REFERENCES: Access 36

LEARNING OBJECTIVES: ENHC.PARS.16.026 - Use wildcards in criteria

- 8. The easiest way to filter the records for an exact match is to use the Filter By Form feature.
  - a. True

b. False

ANSWER: False **POINTS:** 1

REFERENCES: Access 36

LEARNING OBJECTIVES: ENHC.PARS.16.027 - Apply and remove filters in a query

- 9. To filter for comparative data, use the Filter By Selection feature.
  - a. True
  - b. False

False ANSWER: **POINTS:** 1

REFERENCES: Access 36

LEARNING OBJECTIVES: ENHC.PARS.16.027 - Apply and remove filters in a query

- 10. Filters are used to select a subset of records in a datasheet.
  - a. True
  - b. False

ANSWER: True **POINTS:** 1

*REFERENCES:* Access 36

LEARNING OBJECTIVES: ENHC.PARS.16.027 - Apply and remove filters in a query

- 11. A filter can be used to create calculated fields.
  - a. True
  - b. False

ANSWER: False **POINTS:** 

| Name:                                                                            |                                                                 | Class:                                  | Date:                    |
|----------------------------------------------------------------------------------|-----------------------------------------------------------------|-----------------------------------------|--------------------------|
| Access 2013 Unit B: Bu                                                           | ailding and Using Queries                                       |                                         |                          |
| REFERENCES:                                                                      | Access 37                                                       |                                         |                          |
| LEARNING OBJECTIVES:                                                             | ENHC.PARS.16.027 - Apply a                                      | and remove filters in a query           |                          |
| 12. A query can be used to a a. True b. False                                    | create calculated fields.                                       |                                         |                          |
| ANSWER:                                                                          | True                                                            |                                         |                          |
| POINTS:                                                                          | 1                                                               |                                         |                          |
| REFERENCES:                                                                      | Access 37                                                       |                                         |                          |
|                                                                                  | ENHC.PARS.16.027 - Apply a                                      | and remove filters in a query           |                          |
| 13. By copying a query before a. True b. False                                   | ore starting to make modification                               | ns to it, you can avoid changing the or | iginal query by mistake. |
| ANSWER:                                                                          | True                                                            |                                         |                          |
| POINTS:                                                                          | 1                                                               |                                         |                          |
| REFERENCES:                                                                      | Access 40                                                       |                                         |                          |
| LEARNING OBJECTIVES:                                                             | ENHC.PARS.16.028 - Rename                                       | e a query                               |                          |
| <ul><li>14. Enter OR criteria on diff</li><li>a. True</li><li>b. False</li></ul> | Ferent Criteria rows in the query                               | design grid.                            |                          |
| ANSWER:                                                                          | True                                                            |                                         |                          |
| POINTS:                                                                          | 1                                                               |                                         |                          |
| REFERENCES:                                                                      | Access 40                                                       |                                         |                          |
| LEARNING OBJECTIVES:                                                             | ENHC.PARS.16.029 - Enter C                                      | R criteria in a query                   |                          |
| 15. SQL stands for  a. Structured Query Lin c. Standard Query Lan answer:        |                                                                 | *                                       |                          |
| POINTS:                                                                          | 1                                                               |                                         |                          |
| REFERENCES:                                                                      | Access 28                                                       |                                         |                          |
| LEARNING OBJECTIVES:                                                             | ENHC.PARS.16.022 - Describ                                      | e the purpose for a query               |                          |
| a. logical view b                                                                | netimes called a of the dat<br>duplicate copy<br>warehouse<br>a | a.                                      |                          |
| POINTS:                                                                          | 1                                                               |                                         |                          |
| REFERENCES:                                                                      | Access 28                                                       |                                         |                          |
|                                                                                  | ENHC.PARS.16.022 - Describ                                      | e the purpose for a query               |                          |
| 17. In large datasheets, you Cengage Learning Testing, Power                     |                                                                 | so that they remain on the screen at al | ll times.<br>Page        |

| Name:                      |                                 | Class:                             | Date:                        |
|----------------------------|---------------------------------|------------------------------------|------------------------------|
| Access 2013 Unit B         | : Building and Using            | Queries                            |                              |
| a. fix b. pos              | t                               |                                    |                              |
| c. freeze d. vie           |                                 |                                    |                              |
| ANSWER:                    | c                               |                                    |                              |
| POINTS:                    | 1                               |                                    |                              |
| REFERENCES:                | Access 31                       |                                    |                              |
| LEARNING OBJECTIV          | YES: ENHC.PARS.16.03            | 30 - Edit records in a query       |                              |
| 18 You use Ouery Des       | ion View to add to              | limit the number of records show   | n in the resulting datasheet |
|                            | posts                           |                                    | in the resulting datasheet.  |
|                            | indices                         |                                    |                              |
| ANSWER:                    | a                               |                                    |                              |
| POINTS:                    | 1                               |                                    |                              |
| REFERENCES:                | Access 32                       |                                    |                              |
|                            |                                 | 31 - Add criteria to a query       |                              |
| 10. Quary Dasign View      | procents the fields you s       | on use for a quarty in small winds | we colled field              |
| · · ·                      | lists                           | can use for a query in small windo | ws called field              |
| c. links d.                |                                 |                                    |                              |
| ANSWER:                    | b                               |                                    |                              |
| POINTS:                    | 1                               |                                    |                              |
| REFERENCES:                | Access 32                       |                                    |                              |
|                            |                                 | 24 - Work in Query Design View     |                              |
|                            |                                 |                                    |                              |
|                            |                                 | ve from record to record.          |                              |
| a. data b. que             |                                 |                                    |                              |
|                            | of the above                    |                                    |                              |
| ANSWER:                    |                                 |                                    |                              |
| POINTS:                    | 1                               |                                    |                              |
| REFERENCES:                | Access 32                       |                                    |                              |
| LEARNING OBJECTIV          | YES: ENHC.PARS.16.02            | 24 - Work in Query Design View     |                              |
| <del></del>                | and to save the current of View | bject with a new name.             |                              |
| c. Save As d.              | Save                            |                                    |                              |
| ANSWER:                    | c                               |                                    |                              |
| POINTS:                    | 1                               |                                    |                              |
| REFERENCES:                | Access 32                       |                                    |                              |
| LEARNING OBJECTIV          | YES: ENHC.PARS.16.02            | 24 - Work in Query Design View     |                              |
| 22. A join line is also ca | alled a(n) line                 |                                    |                              |
| •                          | . link                          |                                    |                              |
| 1 2                        | . objectivity                   |                                    |                              |
| ANSWER:                    | b                               |                                    |                              |

| Name: | Class: | Date: |
|-------|--------|-------|
|-------|--------|-------|

## Access 2013 Unit B: Building and Using Queries

POINTS:

REFERENCES: Access 32

LEARNING OBJECTIVES: ENHC.PARS.16.024 - Work in Query Design View

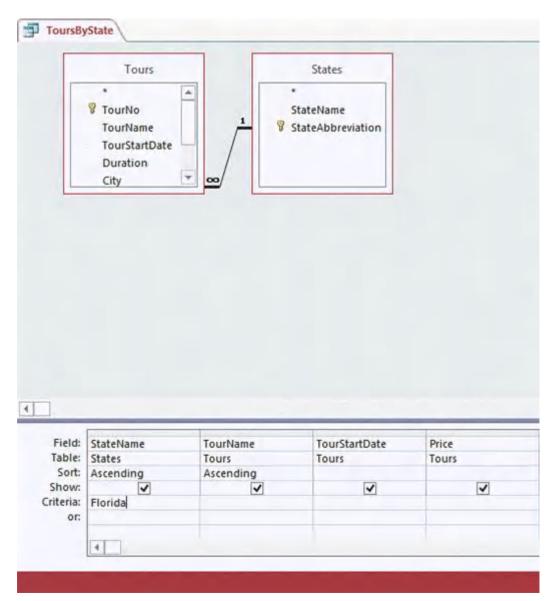

- 23. The accompanying figure shows the query in \_\_\_\_\_ View.
  - a. Criteria b. Design

c. Field d. None of the above

ANSWER: b
POINTS: 1

REFERENCES: Access 33

LEARNING OBJECTIVES: ENHC.PARS.16.024 - Work in Query Design View

24. In the accompanying figure, the item with the infinity sign at one end and the numeral 1 at the other is called a(n) \_\_\_\_ line.

| Name:                                   | Class:                                                                     | Date  |
|-----------------------------------------|----------------------------------------------------------------------------|-------|
| Access 2013 Unit                        | B: Building and Using Queries                                              |       |
| a. query                                | b. objectivity                                                             |       |
| c. connection                           | d. link                                                                    |       |
| ANSWER:                                 | d                                                                          |       |
| POINTS:                                 | 1                                                                          |       |
| REFERENCES:                             | Access 33                                                                  |       |
| LEARNING OBJECT                         | TVES: ENHC.PARS.16.024 - Work in Query Design View                         |       |
| 25. In the accompany a. table b. rep    | ring figure, "StateName" and "Price" are names.                            |       |
| c. field d. que                         | ery                                                                        |       |
| ANSWER:                                 | c                                                                          |       |
| POINTS:                                 | 1                                                                          |       |
| REFERENCES:                             | Access 33                                                                  |       |
| LEARNING OBJECT                         | TVES: ENHC.PARS.16.024 - Work in Query Design View                         |       |
|                                         | ing figure, "StateName" and "StateAbbreviation" appear in the States field | list. |
| c. category d.                          | . entry                                                                    |       |
| ANSWER:                                 | b                                                                          |       |
| POINTS:                                 | 1                                                                          |       |
| REFERENCES:                             | Access 33                                                                  |       |
| LEARNING OBJECT                         | TVES: ENHC.PARS.16.024 - Work in Query Design View                         |       |
|                                         | n the query design grid, click its, and then drag it left or right.        |       |
| a. field selector                       | •                                                                          |       |
| C                                       | d. field tag                                                               |       |
| ANSWER:                                 | a                                                                          |       |
| POINTS:                                 | 1                                                                          |       |
| REFERENCES:                             | Access 34                                                                  |       |
| LEARNING OBJECT                         | TVES: ENHC.PARS.16.032 - Apply sort orders to a query                      |       |
| 28. When you double a. deleted from the | e-click a field in a field list in Query Design View, it is  the query     |       |
| b. added to the ne                      | ext available position in the query design grid                            |       |
| c. used as the firs                     | st sort order                                                              |       |
| d. set as the prim                      | ary key field                                                              |       |
| ANSWER:                                 | b                                                                          |       |
| POINTS:                                 | 1                                                                          |       |
| REFERENCES:                             | Access 34                                                                  |       |
| LEARNING OBJECT                         | TVES: ENHC.PARS.16.032 - Apply sort orders to a query                      |       |
|                                         |                                                                            |       |

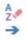

| name:                                                                                                    | Uass:                                                              |
|----------------------------------------------------------------------------------------------------|--------------------------------------------------------------------|
| Access 2013 Unit B: Bu                                                                                                    | uilding and Using Queries                                          |
| <ul><li>29. The top button in the acca. sorts records in desce</li><li>b. sorts records in ascer</li><li>c. helps you select a sir</li><li>d. removes the current</li></ul> | ending order nding order ngle record or all records in a datasheet |
| ANSWER:                                                                                                    | d                                                                  |
| POINTS:                                                                                                    | 1                                                                  |
| REFERENCES:                                                                                                    | Access 35                                                          |
|                                                                                                    | ENHC.PARS.16.025 - Find and replace data in a query                |
| <ul><li>a. sorts records in desce</li><li>b. sorts records in ascer</li></ul>                                                                                               | _                                                                  |
| d. removes the current                                                                                                    | -                                                                  |
| ANSWER:                                                                                                    | c c                                                                |
| POINTS:                                                                                                    | 1                                                                  |
| REFERENCES:                                                                                                    |                                                                    |
|                                                                                                    | ENHC.PARS.16.025 - Find and replace data in a query                |
| LEARNING ODJECTIVES.                                                                                                    | ENTIC.FARS.10.023 - Find and replace data in a query               |
| 31. A(n) is a temporar a. filter b. query                                                                                                    | y view of the data that is removed when you close the datasheet.   |
| c. grid d. sort                                                                                                    |                                                                    |
| ANSWER:                                                                                                    | a                                                                  |
| POINTS:                                                                                                    | 1                                                                  |
| REFERENCES:                                                                                                    | Access 36                                                          |
| LEARNING OBJECTIVES:                                                                                                    | ENHC.PARS.16.027 - Apply and remove filters in a query             |
| 32. The wildcard character t                                                                                                    | that stands for any group of characters is the                     |
| a. period (.) b. ser                                                                                                    | micolon (;)                                                        |
| c. asterisk (*) d. plu                                                                                                    | ıs sign (+)                                                        |
| ANSWER:                                                                                                    | c                                                                  |
| POINTS:                                                                                                    | 1                                                                  |
| REFERENCES:                                                                                                    | Access 36                                                          |
| LEARNING OBJECTIVES:                                                                                                    | ENHC.PARS.16.026 - Use wildcards in criteria                       |
| a. ampersand (&) c. exclamation mark (!)  ANSWER:  POINTS:                                                                                                    | b<br>1                                                             |
| REFERENCES:                                                                                                    | Access 36                                                          |
| LEARNING ORIFCTIVES:                                                                                                    | ENHC PARS 16 026 - Use wildcards in criteria                       |

\_\_ Date:\_\_\_\_\_

| Name:                                                          |                                        | Class:                                  | Date:                            |
|----------------------------------------------------------------|----------------------------------------|-----------------------------------------|----------------------------------|
| Access 2013 Unit                                               | B: Building and Usin                   | g Queries                               |                                  |
|                                                                | ved object within the data             | sheet.                                  |                                  |
| a. query b. fil                                                |                                        |                                         |                                  |
| c. find d. ur                                                  | nion                                   |                                         |                                  |
| ANSWER:                                                        | a                                      |                                         |                                  |
| POINTS:                                                        | 1                                      |                                         |                                  |
| REFERENCES:                                                    |                                        |                                         |                                  |
| LEARNING OBJECT                                                | IVES: ENHC.PARS.16.0                   | 027 - Apply and remove filters in a c   | query                            |
| -                                                              | provides a list of values in Selection | the selected field that can be used t   | o customize a filter.            |
| c. Filter d. A                                                 | Advanced                               |                                         |                                  |
| ANSWER:                                                        | c                                      |                                         |                                  |
| POINTS:                                                        | 1                                      |                                         |                                  |
| REFERENCES:                                                    | Access 37                              |                                         |                                  |
| LEARNING OBJECT                                                | IVES: ENHC.PARS.16.0                   | 027 - Apply and remove filters in a c   | query                            |
| 36. The button f<br>a. Comparative<br>c. Comparison<br>ANSWER: | b. Selection                           | do not equal, or are otherwise compa    | ared with the current value.     |
| POINTS:                                                        | 1                                      |                                         |                                  |
| REFERENCES:                                                    | _                                      |                                         |                                  |
|                                                                |                                        | 027 - Apply and remove filters in a c   | nnerv                            |
|                                                                | TVES. ELTIONITHES.TOR                  | 727 Tippiy and follower inters in a c   | quoty                            |
| 37. Criteria is the a. Syntax b. I                             | · · · · · · · · · · · · · · · · · · ·  | criteria must be entered in a query.    |                                  |
| c. Sorting d. l                                                | Filter by Form                         |                                         |                                  |
| ANSWER:                                                        | a                                      |                                         |                                  |
| POINTS:                                                        | 1                                      |                                         |                                  |
| REFERENCES:                                                    | Access 38                              |                                         |                                  |
| LEARNING OBJECT                                                | IVES: ENHC.PARS.16.0                   | 033 - Define criteria syntax            |                                  |
|                                                                | imiting conditions you se<br>Filters   | t to determine which records will be    | e selected in a filter or query. |
|                                                                | none of the above                      |                                         |                                  |
| _                                                              |                                        |                                         |                                  |
| ANSWER:                                                        | a<br>1                                 |                                         |                                  |
| POINTS:                                                        | 1                                      |                                         |                                  |
| REFERENCES:                                                    | Access 38                              | 024 Enter AND enitoria in a co          |                                  |
| LLAKINING ODJECI                                               | IVES. ENIIC.PARS.10.0                  | 034 - Enter AND criteria in a query     |                                  |
|                                                                | s where there is any entry<br>Not Null | in the field, even if the entry is 0, w | which criteria should you use?   |
| c. *=* d. *<                                                   | >*                                     |                                         |                                  |

| Name:                      | Class:                                                           |
|----------------------------|------------------------------------------------------------------|
| Access 2013 Unit B: Bu     | nilding and Using Queries                                        |
| ANSWER:                    | b                                                                |
| POINTS:                    | 1                                                                |
| REFERENCES:                | Access 39                                                        |
| LEARNING OBJECTIVES:       | ENHC.PARS.16.035 - Use comparison operators with criteria        |
| a. Like b. Is Null         | s where there is any entry in the field, even if the entry is 0. |
| c. And d. Is Not Nu        |                                                                  |
| ANSWER:                    | d                                                                |
| POINTS:                    | 1                                                                |
| REFERENCES:                | Access 39                                                        |
| LEARNING OBJECTIVES:       | ENHC.PARS.16.035 - Use comparison operators with criteria        |
| a. +=+ b. =/=              | comparison operators means "not equal to"?                       |
| c. <<>> d. <>              |                                                                  |
| ANSWER:                    | d                                                                |
| POINTS:                    | 1                                                                |
| REFERENCES:                | Access 39                                                        |
| LEARNING OBJECTIVES:       | ENHC.PARS.16.035 - Use comparison operators with criteria        |
| •                          | than or equal to 500, use which comparison operator?             |
| a. <> b. <=                |                                                                  |
| c. >> d. >=                |                                                                  |
| ANSWER:                    | d                                                                |
| POINTS:                    | 1                                                                |
| REFERENCES:                | Access 39                                                        |
| LEARNING OBJECTIVES:       | ENHC.PARS.16.035 - Use comparison operators with criteria        |
| a. > b. >=                 | comparison operators means "greater than"?                       |
| c. < d. <=                 |                                                                  |
| ANSWER:                    | a                                                                |
| POINTS:                    | 1                                                                |
| REFERENCES:                | Access 39                                                        |
| LEARNING OBJECTIVES:       | ENHC.PARS.16.035 - Use comparison operators with criteria        |
| 44. Which of the following | comparison operators means "less than or equal to"?              |
| a. > b. >=                 |                                                                  |
| c. < d. <=                 |                                                                  |

d

1

Access 39

ANSWER:

POINTS:

REFERENCES:

\_\_ Date:\_\_\_

| Name:                                           |                                   | Class:                               | Date:                           |
|-------------------------------------------------|-----------------------------------|--------------------------------------|---------------------------------|
| Access 2013 Unit B: B                           | uilding and Using Queries         |                                      |                                 |
| LEARNING OBJECTIVES:                            | ENHC.PARS.16.035 - Use con        | nparison operators with criteria     |                                 |
| 45. A(n)                                        | answers a question about          | the information in the database.     |                                 |
| ANSWER:                                         | query                             |                                      |                                 |
| POINTS:                                         | 1                                 |                                      |                                 |
| REFERENCES:                                     | Access 28                         |                                      |                                 |
| LEARNING OBJECTIVES:                            | ENHC.PARS.16.022 - Describ        | e the purpose for a query            |                                 |
| 46. One way to create a new create a new query. | query is with the                 | , which prompts you f                | For the information it needs to |
| ANSWER:                                         | Simple Query Wizard               |                                      |                                 |
| POINTS:                                         | 1                                 |                                      |                                 |
| REFERENCES:                                     | Access 28                         |                                      |                                 |
| LEARNING OBJECTIVES:                            | ENHC.PARS.16.036 - Create         | a query with the Simple Query Wi     | izard                           |
| 47. In Query Design View, used with a query.    | the query design                  | shows you the field na               | mes, sort orders, and criteria  |
| ANSWER:                                         | grid                              |                                      |                                 |
| POINTS:                                         | 1                                 |                                      |                                 |
| REFERENCES:                                     | Access 32                         |                                      |                                 |
| LEARNING OBJECTIVES:                            | ENHC.PARS.16.024 - Work in        | n Query Design View                  |                                 |
| 48                                              | _ are limiting conditions you set | in the query design grid.            |                                 |
| ANSWER:                                         | Criteria                          |                                      |                                 |
| POINTS:                                         | 1                                 |                                      |                                 |
| REFERENCES:                                     | Access 32                         |                                      |                                 |
| LEARNING OBJECTIVES:                            | ENHC.PARS.16.031 - Add cri        | teria to a query                     |                                 |
| 49. To add a table's field list the Design tab. | st to the upper pane of Query De  | sign View, click the                 | Table button on                 |
| ANSWER:                                         | Show                              |                                      |                                 |
| POINTS:                                         | 1                                 |                                      |                                 |
| REFERENCES:                                     | Access 33                         |                                      |                                 |
| LEARNING OBJECTIVES:                            | ENHC.PARS.16.024 - Work in        | n Query Design View                  |                                 |
| 50. To move fields in the quantum ANSWER:       | nery grid, drag the field         | ·                                    |                                 |
| POINTS:                                         | 1                                 |                                      |                                 |
| REFERENCES:                                     | Access 34                         |                                      |                                 |
|                                                 | ENHC.PARS.16.032 - Apply s        | sort orders to a query               |                                 |
| 51 Filter Ry                                    | is a fact and easy wa             | y to filter records for an exact mat | tc <b>h</b>                     |
| ANSWER:                                         | Selection                         | , to inter records for an exact mat  |                                 |
| POINTS:                                         | 1                                 |                                      |                                 |
| REFERENCES:                                     | Access 36                         |                                      |                                 |

| Name:                          | Class:                                                                                                    | Date:                                                                                                    |
|--------------------------------|----------------------------------------------------------------------------------------------------|----------------------------------------------------------------------------------------------------|
| Access 2013 Unit B: Bu         | nilding and Using Queries                                                                                                    |                                                                                                    |
| LEARNING OBJECTIVES:           | ENHC.PARS.16.027 - Apply and remove filters in a query                                                                                                    |                                                                                                    |
| 52                             | _ a table or query datasheet temporarily displays only those re                                                                                                    | ecords that match given criteria.                                                                                             |
| ANSWER:                        | Filtering                                                                                                    |                                                                                                    |
| POINTS:                        | 1                                                                                                    |                                                                                                    |
| REFERENCES:                    | Access 36                                                                                                    |                                                                                                    |
| LEARNING OBJECTIVES:           | ENHC.PARS.16.027 - Apply and remove filters in a query                                                                                                    |                                                                                                    |
| characters to find information | you can use a(n) character, a symbo on that matches your find criteria.                                                                                                    | ol you can use as substitute for                                                                                              |
| ANSWER:                        | wildcard                                                                                                    |                                                                                                    |
| POINTS:                        | 1                                                                                                    |                                                                                                    |
| REFERENCES:                    | Access 36                                                                                                    |                                                                                                    |
| LEARNING OBJECTIVES:           | ENHC.PARS.16.026 - Use wildcards in criteria                                                                                                    |                                                                                                    |
| 54. Is                         | criteria will find all records where no entry has been mad                                                                                                    | le in the field.                                                                                                    |
| ANSWER:                        | Null                                                                                                    |                                                                                                    |
| POINTS:                        | 1                                                                                                    |                                                                                                    |
| REFERENCES:                    | Access 38                                                                                                    |                                                                                                    |
| LEARNING OBJECTIVES:           | ENHC.PARS.16.035 - Use comparison operators with criter                                                                                                    | ria                                                                                                    |
| 55. Discuss adding or deleti   | ng a table in a query.                                                                                                    |                                                                                                    |
| ANSWER:                        | You might want to add a table's field list to the upper pane of fields from that table for the query. To add a new table to Q the Navigation Pane to Query Design View, or click the Shotab, then add the desired table(s). To delete an unneeded table click its title bar, then press [Delete].                                                                                                    | uery Design View, drag it from ow Table button on the Design                                                                  |
| POINTS:                        | 1                                                                                                    |                                                                                                    |
| REFERENCES:                    | Access 33                                                                                                    |                                                                                                    |
| LEARNING OBJECTIVES:           | ENHC.PARS.16.024 - Work in Query Design View                                                                                                    |                                                                                                    |
| TOPICS:                        | Critical Thinking                                                                                                    |                                                                                                    |
| 56. Compare the capabilitie    | s of queries and filters.                                                                                                    |                                                                                                    |
| ANSWER:                        | * Queries are saved as objects in the database. Filters are not a Both can be used to select a subset of records in a datashed only queries are used to select a subset of fields in a datashed. The resulting datasheet from both filters and queries can be the resulting datasheet from both filters and queries can be records.  * Queries but not filters are commonly used as the source of Queries but not filters can be used to create calculations as Queries but not filters can be used to create calculated fields. | et.  cheet.  be used to enter and edit data.  be used to sort, filter, and find  f data for a form or report.  cross records. |
| POINTS:                        | 1                                                                                                    |                                                                                                    |
| REFERENCES:                    | Access 37                                                                                                    |                                                                                                    |
| LEARNING OBJECTIVES:           | ENHC.PARS.16.027 - Apply and remove filters in a query                                                                                                    |                                                                                                    |
| TOPICS:                        | Critical Thinking                                                                                                    |                                                                                                    |

| Name:                         | Class:                                                                                                    | Date:                                     |
|-------------------------------|----------------------------------------------------------------------------------------------------|-------------------------------------------|
| Access 2013 Unit B: Bu        | nilding and Using Queries                                                                                                    |                                           |
| _                             | etween AND and OR criteria.                                                                                                    |                                           |
| ANSWER:                       | AND: All criteria must be true in order for the reco-<br>criteria are entered on the same row of the query gr<br>OR: Any single criterion must be true in order for the<br>entered on different rows of the query grid. | id.                                       |
| POINTS:                       | 1                                                                                                    |                                           |
| REFERENCES:                   | Access 38<br>Access 40                                                                                                    |                                           |
| LEARNING OBJECTIVES:          | ENHC.PARS.16.037 - Enter AND criteria in a quei                                                                                                    | ry, Enter OR criteria in a query          |
| TOPICS:                       | Critical Thinking                                                                                                    |                                           |
| 58. You can enter, edit, and  | navigate data in a query datasheet just like a(n) repo                                                                                                    | ort datasheet.                            |
| ANSWER:                       | False - table                                                                                                    |                                           |
| POINTS:                       | 1                                                                                                    |                                           |
| REFERENCES:                   | Access 28                                                                                                    |                                           |
| LEARNING OBJECTIVES:          | ENHC.PARS.16.022 - Describe the purpose for a q                                                                                                    | uery                                      |
| 59 SOL is the acronym for     | "Simple Query Language."                                                                                                    |                                           |
| ANSWER:                       | False - Structured Query Language                                                                                                    | <del></del>                               |
| POINTS:                       | 1                                                                                                    |                                           |
| REFERENCES:                   | Access 28                                                                                                    |                                           |
|                               | ENHC.PARS.16.022 - Describe the purpose for a q                                                                                                    | uery                                      |
| 60 The record selector butt   | on is to the <u>right</u> of a record in a datasheet.                                                                                                    |                                           |
| ANSWER:                       | False - left                                                                                                    |                                           |
| POINTS:                       | 1                                                                                                    |                                           |
| REFERENCES:                   | Access 30                                                                                                    |                                           |
|                               | ENHC.PARS.16.030 - Edit records in a query                                                                                                    |                                           |
| 51. In Query Design View,     | record selectors are thin gray bars above the field na                                                                                                    | mes in the query grid.                    |
| ANSWER:                       | False - field                                                                                                    |                                           |
| POINTS:                       | 1                                                                                                    |                                           |
| REFERENCES:                   | Access 34                                                                                                    |                                           |
| LEARNING OBJECTIVES:          | ENHC.PARS.16.025 - Find and replace data in a qu                                                                                                    | uery                                      |
| 52. If, for example, a find-a | nd-replace effort does not work correctly, click the $\underline{\mathbf{U}}$                                                                                                    | <u>Jndo</u> button to cancel the changes. |
| ANSWER:                       | True                                                                                                    |                                           |
| POINTS:                       | 1                                                                                                    |                                           |
| REFERENCES:                   | Access 34                                                                                                    |                                           |

LEARNING OBJECTIVES: ENHC.PARS.16.038 - Undo edits in a query

| Name:                                                       |                                          |      | Class:                        |                           | Date:                    |
|-------------------------------------------------------------|------------------------------------------|------|-------------------------------|---------------------------|--------------------------|
| Access 2013 Unit B: Bu                                      | ilding and Using                         | Q    | ueries                        |                           |                          |
| 63. As you add rows of OR datasheet.                        |                                          | les  | sign grid, you decrease the n | umber of records se       | lected for the resulting |
| ANSWER:                                                     | False - increase                         |      |                               |                           |                          |
| POINTS:                                                     | 1                                        |      |                               |                           |                          |
| REFERENCES:                                                 | Access 40                                |      |                               |                           |                          |
| LEARNING OBJECTIVES:                                        | ENHC.PARS.16.029                         | 9 -  | Enter OR criteria in a query  | y                         |                          |
| 64. To make a page wider th                                 | nan it is tall, use <u>lands</u>         | sca  | npe orientation.              |                           |                          |
| ANSWER:                                                     | True                                     |      |                               |                           |                          |
| POINTS:                                                     | 1                                        |      |                               |                           |                          |
| REFERENCES:                                                 | Access 42                                |      |                               |                           |                          |
| LEARNING OBJECTIVES:                                        | ENHC.PARS.16.039                         | 9 -  | Change page orientation       |                           |                          |
| 65. By default, the printout of ANSWER:                     | of a datasheet contain<br>False - header | 1S 1 | the object name and current   | date in the <u>footer</u> |                          |
| POINTS:                                                     | 1                                        |      |                               |                           |                          |
| REFERENCES:                                                 | Access 42                                |      |                               |                           |                          |
| LEARNING OBJECTIVES:                                        |                                          | 0 -  | Zoom in print preview         |                           |                          |
| Critical Thinking Question<br>Case 2-1                      | ns                                       |      |                               |                           |                          |
| Daniel Arno owns a lawn ar customers in various ways.       | nd landscape business                    | s w  | vith many clients. Occasiona  | lly, he wants to filte    | er the data about his    |
| 66. Daniel uses a one-character Which of the following wild |                                          |      | •                             |                           |                          |
| a. *                                                        | C                                        |      | ?                             |                           |                          |
| b. &<br><i>ANSWER:</i>                                      | d<br>C                                   | l.   | %                             |                           |                          |
| POINTS:                                                     | 1                                        |      |                               |                           |                          |
|                                                             | 1                                        |      |                               |                           |                          |
| REFERENCES:                                                 | Access 36                                | _    | A 1 1 (*1. *                  |                           |                          |
| LEARNING OBJECTIVES:                                        |                                          | / -  | Apply and remove filters in   | a query                   |                          |
| TOPICS:                                                     | Critical Thinking                        |      |                               |                           |                          |
| 67. Daniel wants to make ev                                 | en more use of wildc                     | car  |                               | or is he most apt to u    | se in these searches?    |
| a. Find                                                     |                                          |      |                               |                           |                          |
| b. Like                                                     |                                          | l.   | Near                          |                           |                          |
| ANSWER:                                                     | B                                        |      |                               |                           |                          |
| POINTS:                                                     | 1                                        |      |                               |                           |                          |
| REFERENCES:                                                 | Access 36                                | _    |                               |                           |                          |
| LEARNING OBJECTIVES:                                        |                                          | / -  | Apply and remove filters in   | a query                   |                          |
| TOPICS:                                                     | Critical Thinking                        |      |                               |                           |                          |

a. Is Null

Match each term with the statement that best describes it.

| Name:                                          | Class:                                                                                                    | Date: |  |  |
|------------------------------------------------|----------------------------------------------------------------------------------------------------|-------|--|--|
| Access 2013 Unit B: Bu                         | nilding and Using Queries                                                                                                    |       |  |  |
| b. wildcard                                    |                                                                                                    |       |  |  |
| c. sorting                                     |                                                                                                    |       |  |  |
| d. query                                       |                                                                                                    |       |  |  |
| e. datasheet                                   |                                                                                                    |       |  |  |
| f. filter                                      |                                                                                                    |       |  |  |
| g. criteria                                    |                                                                                                    |       |  |  |
| h. query grid                                  |                                                                                                    |       |  |  |
| REFERENCES:                                    | Access 28                                                                                                    |       |  |  |
|                                                | Access 32                                                                                                    |       |  |  |
|                                                | Access 35                                                                                                    |       |  |  |
|                                                | Access 36<br>Access 39                                                                                                    |       |  |  |
|                                                | Access 42                                                                                                    |       |  |  |
| LEARNING OBJECTIVES:                           | ENHC.PARS.16.022 - Describe the purpose for a query ENHC.PARS.16.024 - Work in Query Design View ENHC.PARS.16.026 - Use wildcards in criteria ENHC.PARS.16.027 - Apply and remove filters in a query ENHC.PARS.16.032 - Apply sort orders to a query ENHC.PARS.16.035 - Use comparison operators with criteria ENHC.PARS.16.041 - Format a datasheet |       |  |  |
| 68. Creates a datasheet of se ANSWER: d        | elected fields and records from one or more tables                                                                                                    |       |  |  |
| POINTS: 1                                      |                                                                                                    |       |  |  |
| 69. The lower pane in Query                    | y Design View                                                                                                    |       |  |  |
| ANSWER: h                                      |                                                                                                    |       |  |  |
| POINTS: 1                                      |                                                                                                    |       |  |  |
| 70. Limiting conditions used <i>ANSWER:</i> g  | d to narrow the number of records on a datasheet                                                                                                    |       |  |  |
| POINTS: 1                                      |                                                                                                    |       |  |  |
| ANSWER: c                                      | ding or descending order based on a field's values                                                                                                    |       |  |  |
| POINTS: 1                                      |                                                                                                    |       |  |  |
| 72. Used to search for a patt <i>ANSWER:</i> b | ern                                                                                                    |       |  |  |
| POINTS: 1                                      |                                                                                                    |       |  |  |
| 73. Creates a temporary sub <i>ANSWER</i> : f  | set of records                                                                                                    |       |  |  |
| POINTS: 1                                      |                                                                                                    |       |  |  |
|                                                |                                                                                                    |       |  |  |

74. Criterion that finds all records where no entry has been made in the field

| Name:                                                                                                    | Class:                                     | Date:            |
|----------------------------------------------------------------------------------------------------|--------------------------------------------|------------------|
| Access 2013 Unit B: Building and Using Queries                                                           |                                            |                  |
| ANSWER: a POINTS: 1                                                                                      |                                            |                  |
| 75. Allows you to apply some basic formatting modification gridlines <i>ANSWER</i> : e <i>POINTS</i> : 1 | as such as changing the font size, font fa | ace, colors, and |